### **معرفي دستگاه :**

اين دستگاه براي اندازه گيري ولتاژ (خطي و فازي ) و جريان سه فاز و همچنين فركانس و توان ظاهري در شبكه هاي سه فاز مورد استفاده قرار مي گيرد .

## **ويژگي ها :**

- منوی ساده  $\, 1$
- TRUE RMS 2
- 3 استفاده آسان از دستگاه
- 4 داراي دقت اندازه گيري بالا
- 5 قابليت شبكه كردن چندين دستگاه
- 6 داراي پورت سريال 232RS يا 485RS
- 7 قابليت Update نمودن برنامه داخلي دستگاه
- 8 داراي قابليت محاسبه توان هاي ظاهري هر فاز و كل سه فاز
- 9 داراي 6 رديف نمايشگر به منظور نمايش همزمان ولتاژها و جريان هاي سه فاز
- اندازه گيري مقادير متوسط و ماكزيمم ولتاژها و جريان ها و توان هاي ظاهري سه فاز $\,10\,$

**سيم بندي دستگاه :** 

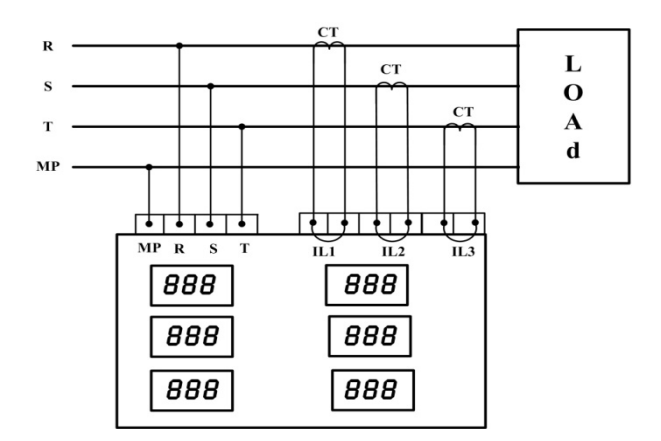

نكته : جريان هاي ورودي حتما بايد توسط CT به دستگاه متصل شوند در صورتي كه جريان مصرفي بار ( Load ( كمتر از A5 ) هر فاز ) باشد و شما بخواهيد اين

دستگاه را بدون CT استفاده كنيد بايد با شركت تماس گرفته و درخواست كنيد كه در دستگاه شما CT داخلي كار گذاشته شود .

**راهنماي استفاده و تنظيمات دستگاه :** 

1 – جدول شكل نمايشي حروف

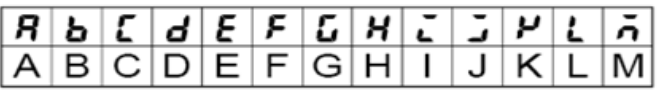

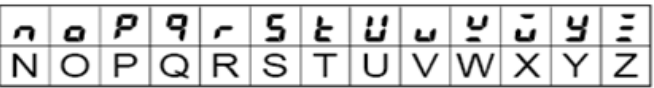

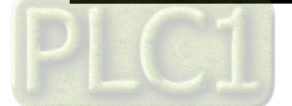

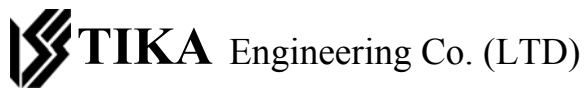

شرکت مهندس*ی* پیشروصنعت تیـــكا

2 – منوي دستگاه

**الف – Startup :** 

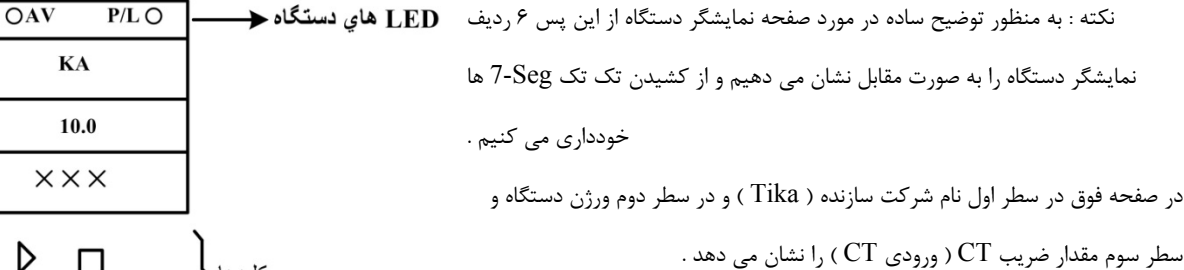

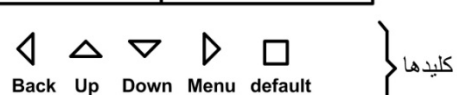

 $OKA$ 

 $MAXO$ 

 $\times$  $CT$ 

**TI** 

**VER** 

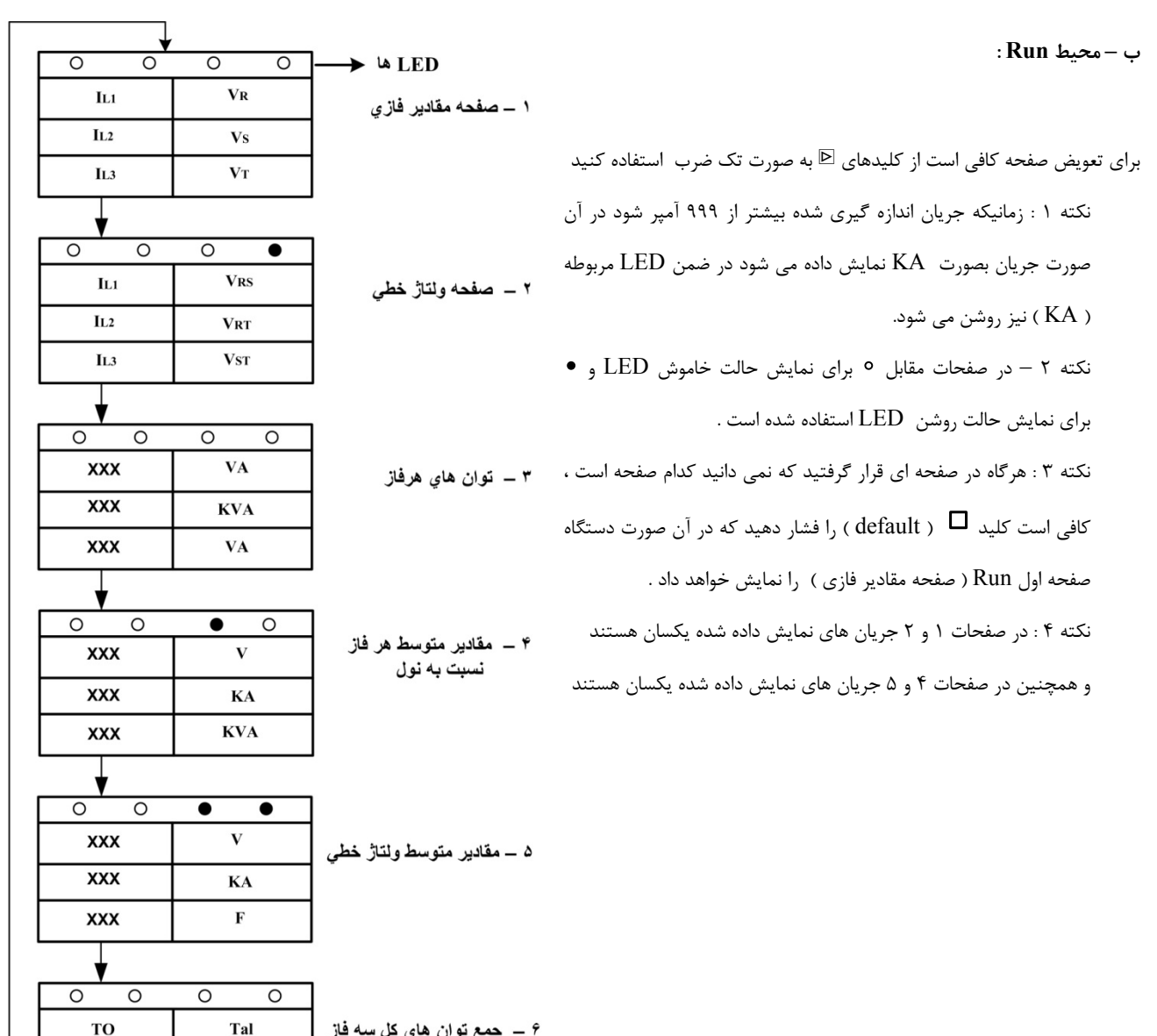

*۴ ــ* جمع توان هاي كل سه فاز

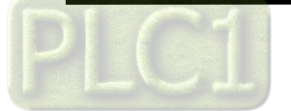

 $\pmb{\mathsf{x}}$ 

**XXX KVA**  شرکت مهندسی پیشروصنعت تیــــکا <mark>KA</mark> Engineering Co. (LTD)

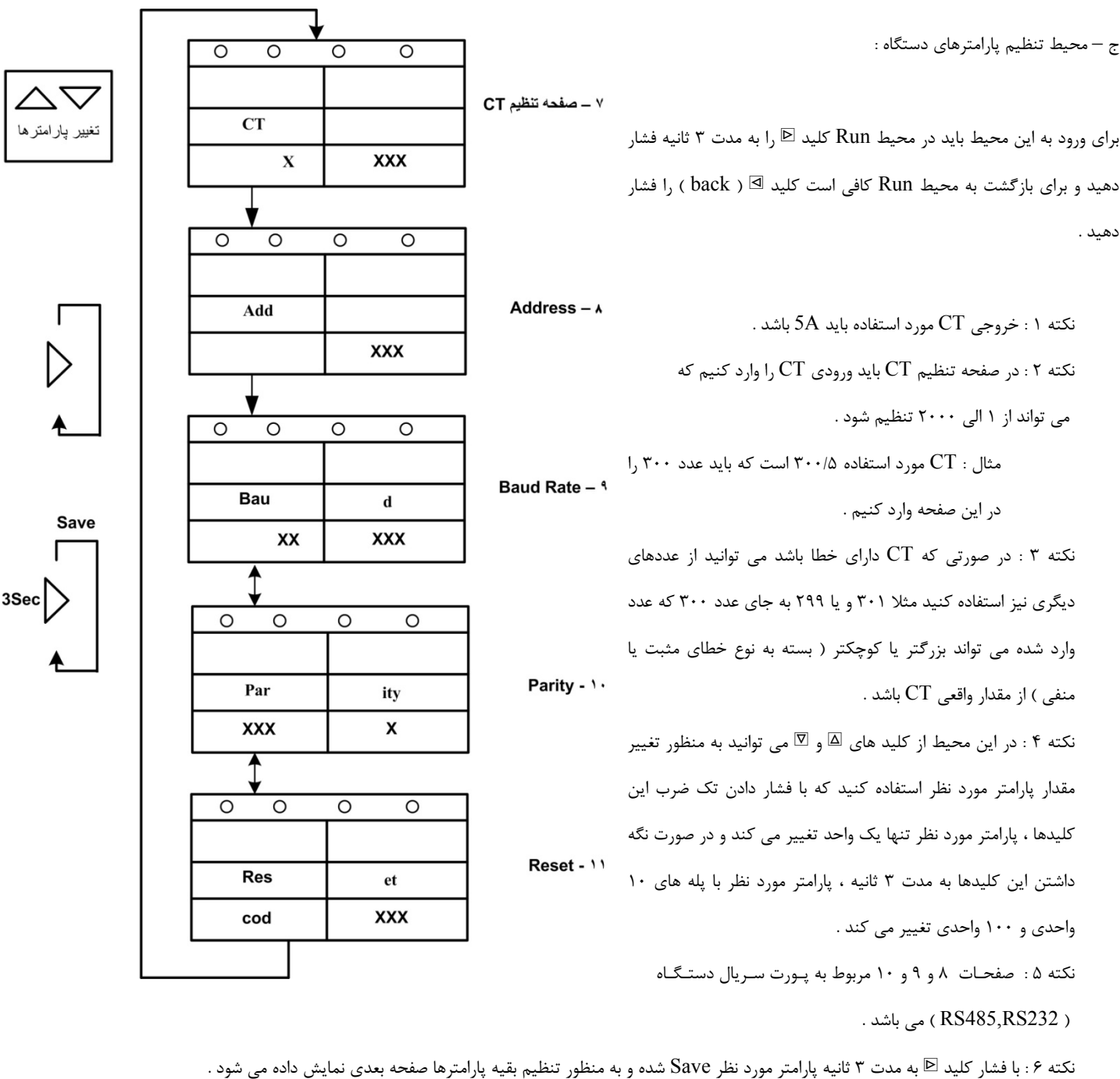

نكته 7 : در صفحه Reset با وارد كردن كد Reset مي توانيد Reset مورد نظر خود را انتخاب كنيد .

كد 66 : اين كد باعث Restart شدن دستگاه مي شود . از اين كد به منظور Update كردن برنامه داخلي دستگاه از طريق پورت سريال استفاده مي شود . كد 110 : اين كد تنظيمات دستگاه را به حالت default باز مي گرداند كه در حالت default مقادير پارامترها به شرح زير است :

 $CT = 5$  $Address = 1$ Baud Rate  $= 9600$ Parity = none

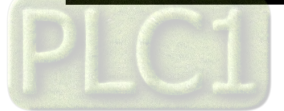

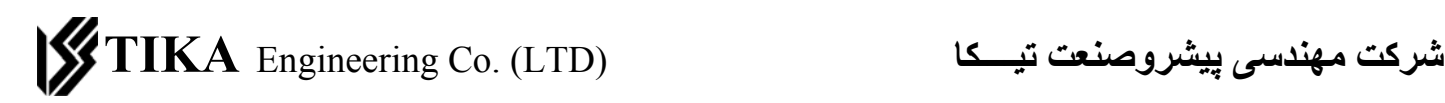

د – محيط مقادير Max

۱۲ ـــ ماکزیمم مقادیر محيط Max ، محيطي است كه در آن مقادير ماكزيمم اندازه گيري شده از زمان روشن شدن دستگاه ستريتم<br>فازي ( و يا زماني كه مقادير Max را Clear كرده باشيم) نمايش داده مي شود براي ورود به اين محيط بايد در محيط Run كليد \$ را فشار دهيم و براي بازگشت به محيط Run كافي است كليد \ ( back ( را فشار دهيد . ۱۳ ــ ماکزیمم ولتاژ خطى نكته ١ : اگر در محيط Max كليد  $\boxdot$  را به مدت ٣ ثانيه نگه داريم ، مقادير Max نمايش داده شده Clear مي شوند . نكته 2 : در صفحه 12و13 جريان هاي ماكزيم يكسان هستند . ۱۴ ـــ ماکزيمم توان هاي<br>هر فاز

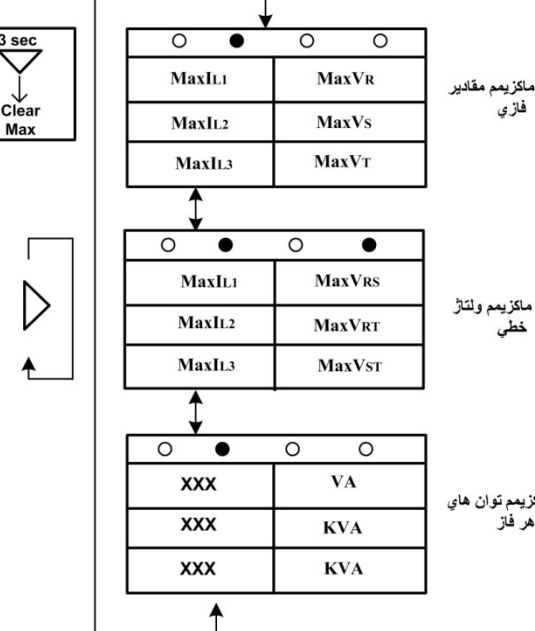

**خلاصه اي از شكل منوي دستگاه :** 

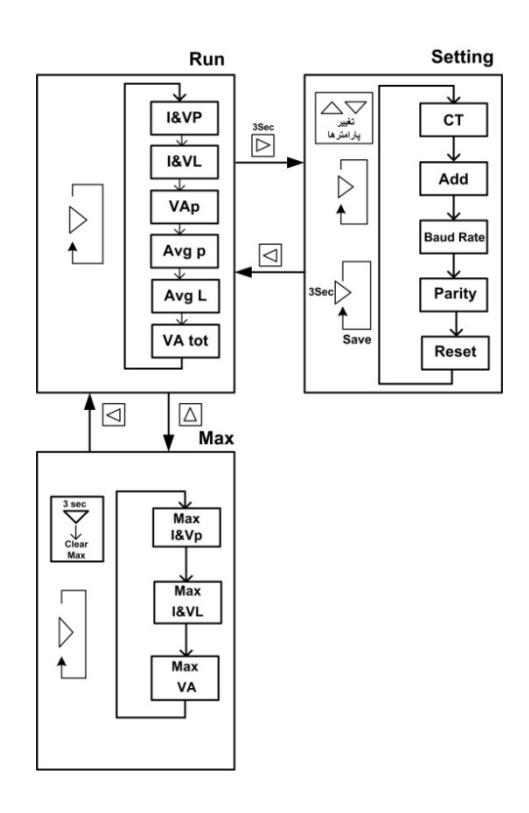

### **پورت سريال :**

اين دستگاه داراي 2 پورت سريال ايزوله مي باشد كه شما مي توانيد يكي از پورت ها را به PC,PLC,HMI, …متصل كرده و مقادير پارامترهاي دستگاه را از طريق پورت سريال بخوانيد و يا تنظيمات دستگاه را انجام دهيد .

پروتكل ارتباطي پورت سريالRTU - ModBus مي باشد كه تنظيمات آن در Menu دستگاه آورده شده است .

نكته 1 : توسط پورت 485RS مي توان چندين دستگاه را شبكه كرد ( در اين حالت بايد آدرس هاي دستگاه ها متفاوت باشند )

نكته 2 : همزمان نمي توان هر دو پورت را استقاده كرد و شما تنها مي توانيد يكي از پورت ها را استفاده كنيد .

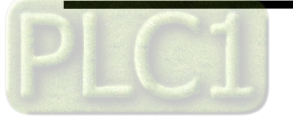

۴

## شرکت مهندسی پیشروصنعت تیــــکا <mark>IKA</mark> Engineering Co. (LTD)

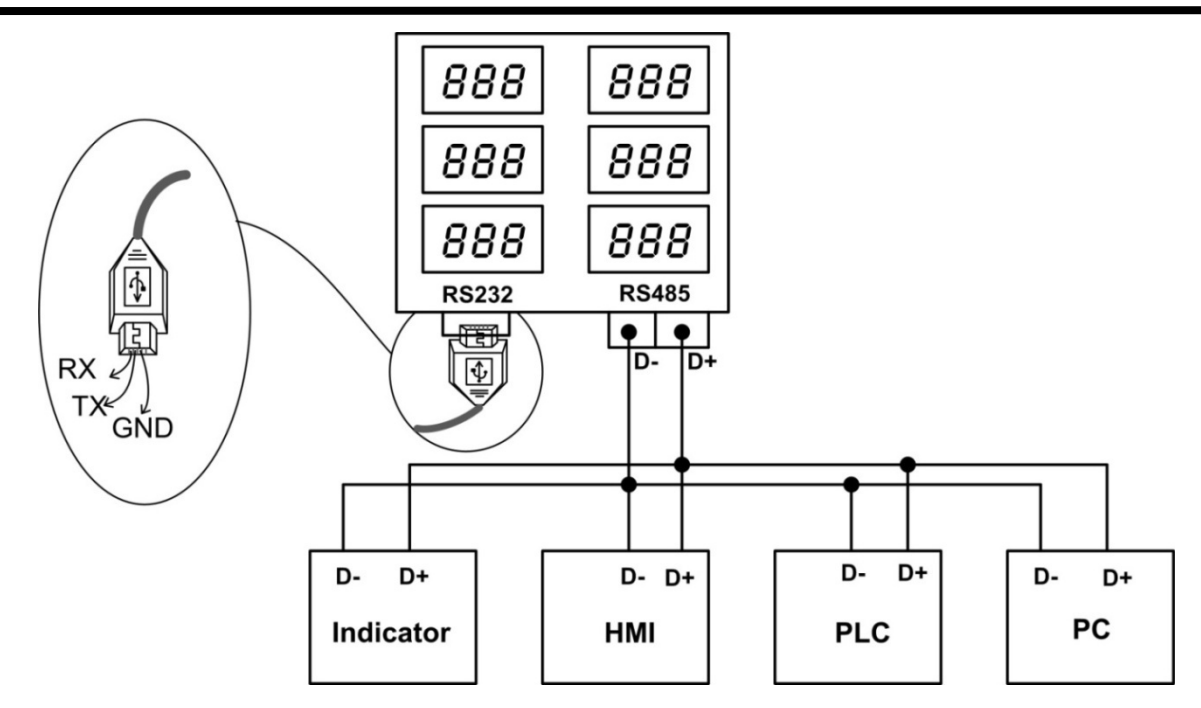

زماني كه از طريق پورت سريال با دستگاه ارتباط برقرار نموده ايد نياز داريد كه آدرس برخي از رجيسترها و پارامترهاي دستگاه را بدانيد .

**جدول آدرس دستگاهها :** 

 **جدول آدرس هاي Integer** 

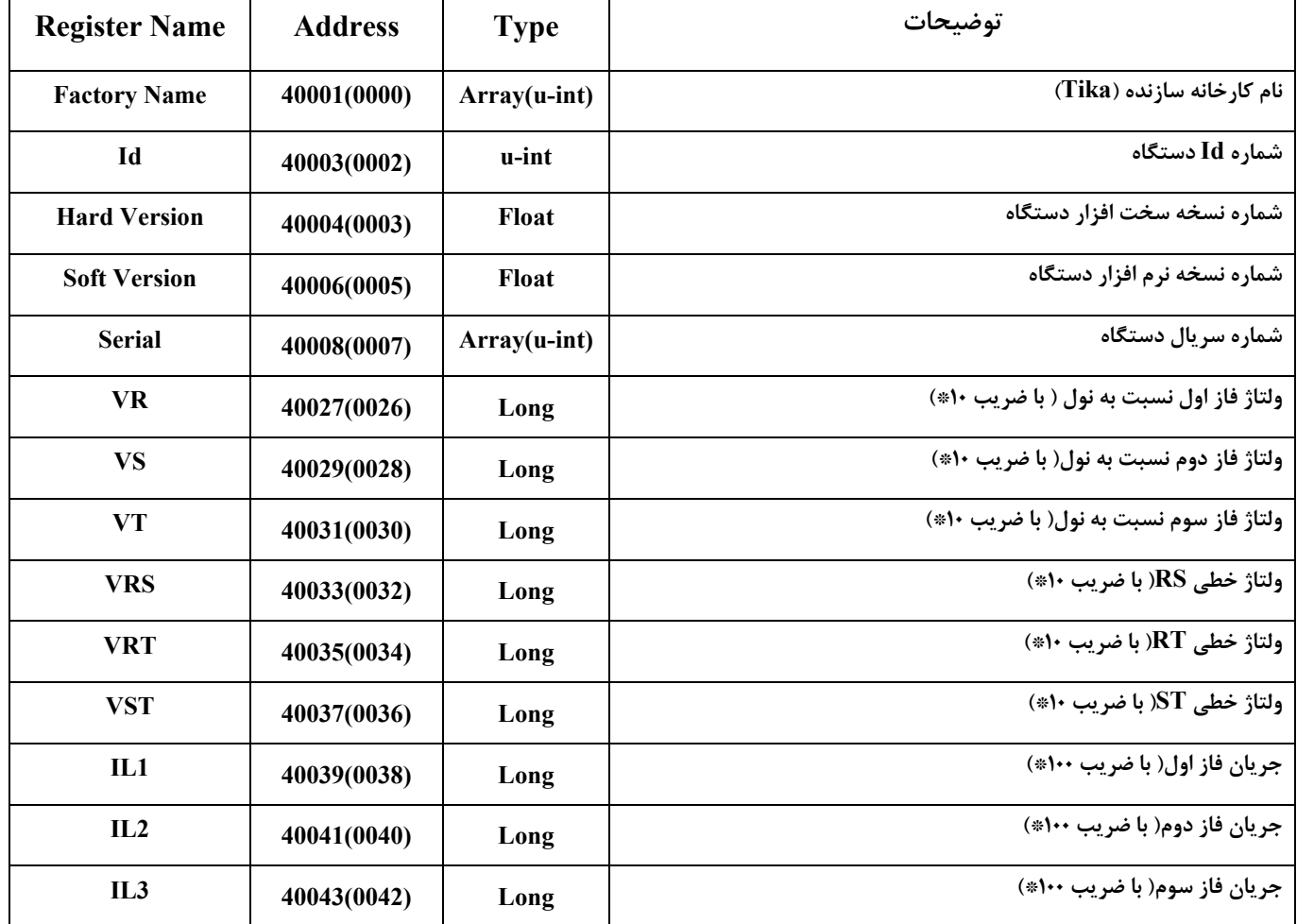

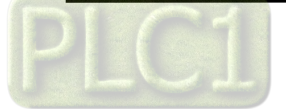

# **شرآت مهندسی پيشروصنعت تيــــكا** (LTD (.Co Engineering **TIKA**

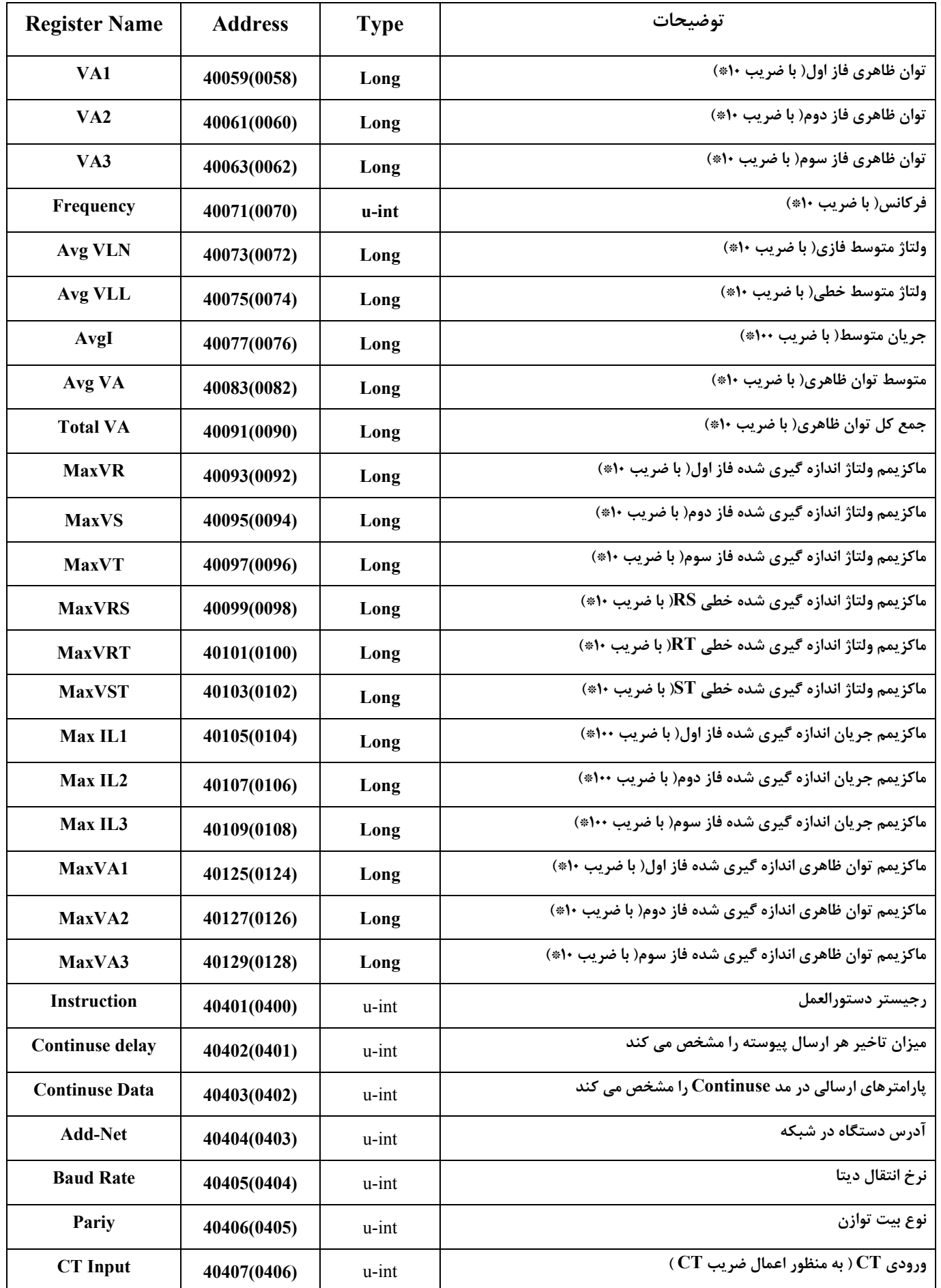

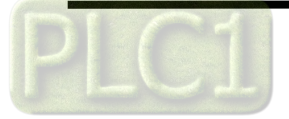

**جدول آدرس هاي Float**

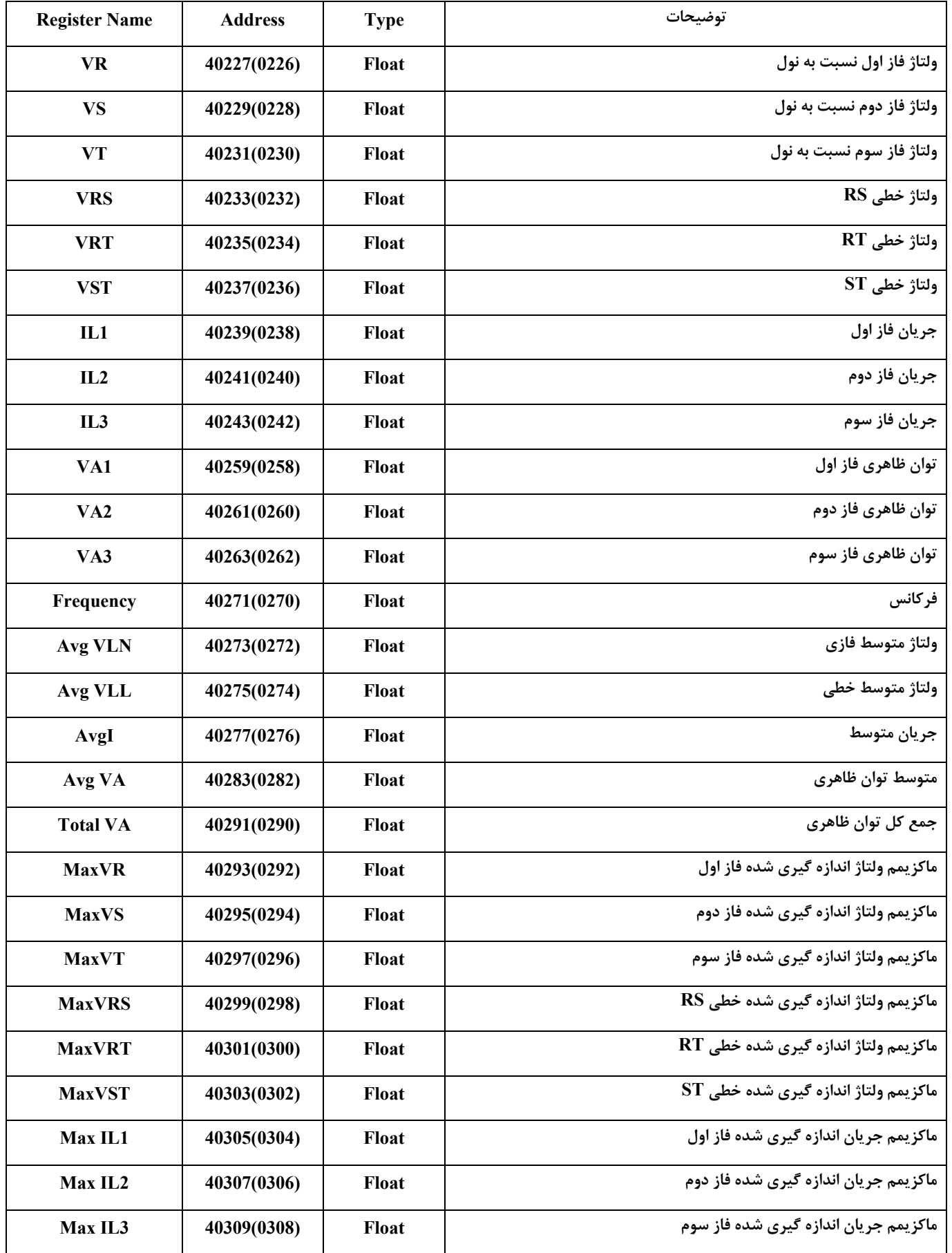

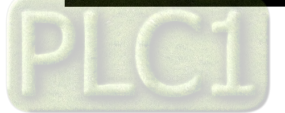

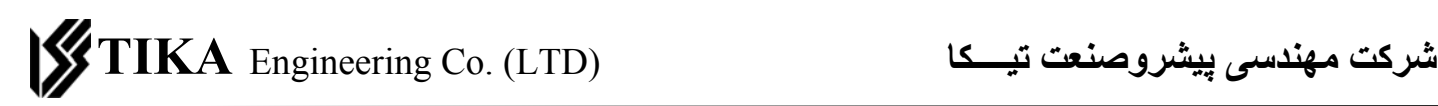

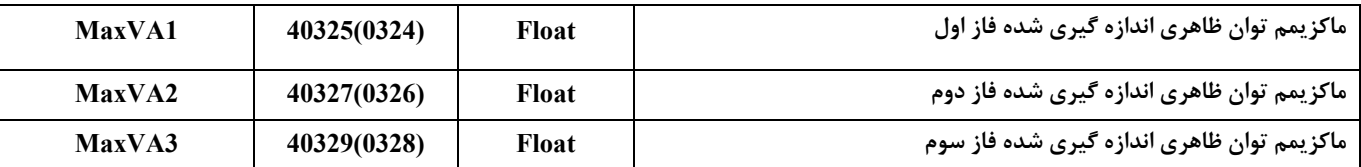

**شرح پارامترهاي دستگاه :** 

Net Add : آدرس دستگاه در شبكه را مشخص مي كند كه مي تواند247 ~1 باشد .

Boud Rate : اين پارامتر تعيين كننده نرخ انتقال در ارتباط سريال است كه مي تواند 5 ~1 باشد .

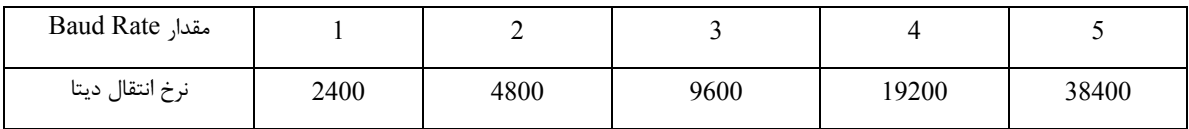

Parity : اين پارامتر نوع بيت توازن را مشخص مي كند كه مي تواند 2 ~0 باشد .

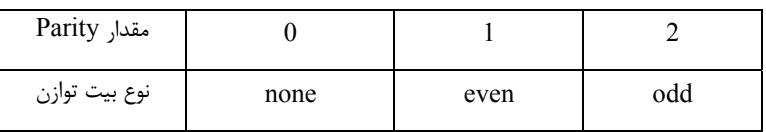

Instruction : اين رجيستر يك رجيستر دستورالعمل است كه براي انجام تنظيمات دستگاه بايد از آن استفاده كرد . مثلا زماني كه ما مي خواهيم Rate Baud را تغيير دهيم

ابتدا مقدار جديد Rate Baud را در رجيستر Rate Baud مي نويسيم و سپس به منظور ثبت و اجراي دستگاه با Rate Baud جديد كد مربوط به ثبت را در رجيستر Instruction مي نويسيم .

نكته : پس از انجام دستور مربوطه ( در مثال فوق ثبت اطلاعات جديد ) مقدار Instruction صفر مي شود .

شرح كدهاي نوشته شده در رجيستر Instruction به شرح زير است .

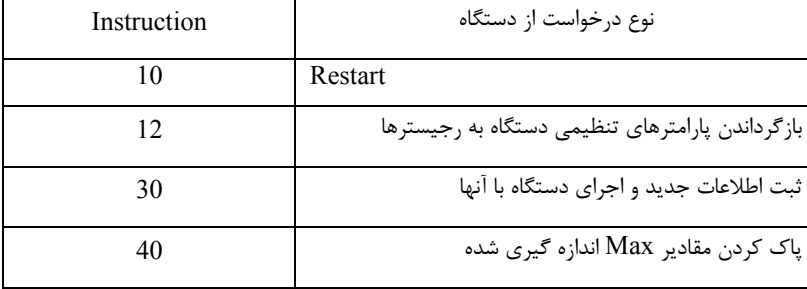

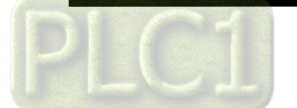

**شرآت مهندسی پيشروصنعت تيــــكا** (LTD (.Co Engineering **TIKA** 

### **مختصري راجع به پروتكل Modbus :**

 در اين پروتكل از يك Bus دو سيمه روي پورت سريال استفاده ميشود، در هر Bus يك Master و چندين Slave وجود دارد. روش تبادل اطلاعات بصورت درخواست و پاسخ است كه كدهاي درخواست اصلي به شرح زيراست.

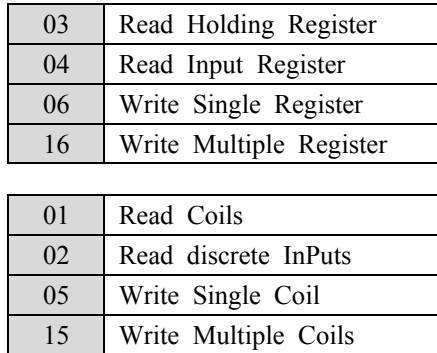

**مثال:**

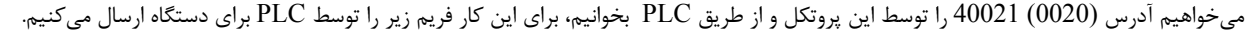

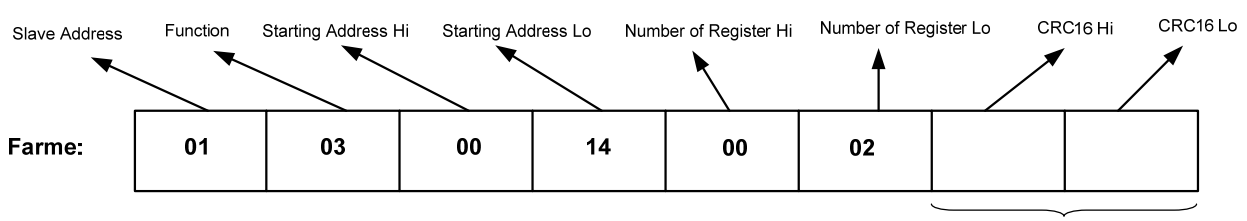

**CRC** 

Addreee Slave: آدرس دستگاه

Function: كد درخواست كه از جدول فوق استفاده شده است.

Starting Address: آدرس شروع محل خواندن كه مربوط به آدرس رجيسترهاي داخلي دستگاه است، در اينجا آدرس Decimal : 0014 Hex است. Hi Register of Number: تعداد رجيسترهاي مورد نظر كه در اينجا تعداد 1 پارامتر با فرمت Float يعني 2 رجيستر مدنظر است Hex 0002 : Decimal 0002  $CRC$ : كد خطاي  $CRC16$ 

در حالت پاسخ كه دستگاه به PLC پاسخ ميدهد Frame زير به PLC ارسال ميشود.

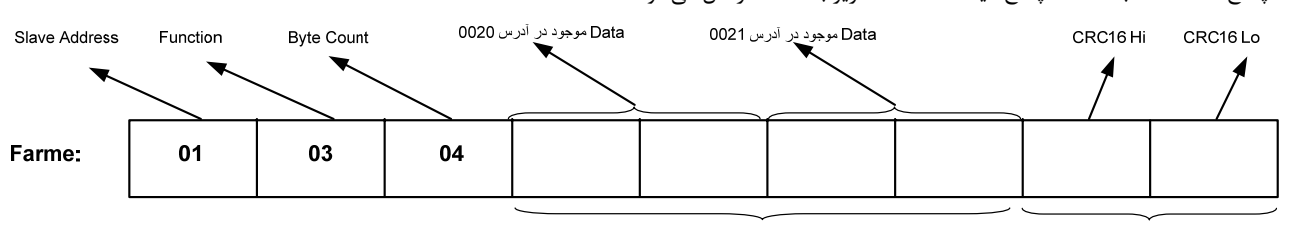

**Data**<br>Byte Count: تعداد بايت هاي ديتاي ا<sub>ر</sub>سالي است.

**نكته**: فاصله بين دو بايت نبايد از 1.5 كاراكتر بيشتر و فاصله بين دو فريم نبايد از 3.5 كاراكتر كمتر شود.

4 – طريقه Update نمودن برنامه داخلي دستگاه :

زمانيكه برنامه داخلي دستگاه داراي باگ و يا مشكلي باشد و يا زماني كه برنامه جديدي ( با ورقن بالاتر و با قابليت و امكانات بيشتري ) توسط شركت سازنده ارائه شود شما

مي توانيد برنامه داخلي دستگاه را خودتان Update نمائيد .

نكته : فقط دستگاه هايي كه داراي پورت سريال باشند ، قابليت Update شدن را دارند زيرا اين كار توسط پورت سريال انجام مي گيرد .

مراحل Update نمودن برنامه دستگاه :

۱ – برنامه جديد را از طريق سايت شركت دريافت نموده و آنرا در كامپيوتر خود كپي كنيد ( <u>WWW.tikaeng.ir</u> ) .

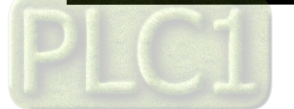

2 – برنامه davice to data Transfer كه در CD همراه دستگاه وجود دارد را روي كامپيوتر خود نصب كرده و آنرا اجرا كنيد .

3 – در برنامه اجرا شده مسير برنامه جديد ( كه از طريق سايت شركت دريافت نموده بوديد ) و همچنين پورت سريال كامپيوتر ( كه به دستگاه نمايشگر سه فاز وصل است ) را مشخص كنيد .

4 – روي دكمه Start كليك كنيد .

-5 دستگاه را يكبار خاموش و روشن كنيد . در اين حالت برنامه داخلي دستگاه Update مي شود .

نكته 1 : پس از انجام مرحله 4 شما 30 ثانيه فرصت داريد تا مرحله 5 را انجام دهيد در غير اينصورت برنامه كامپيوتري Out Time داده و متوقف مي شود و شما بايد دوباره

مرحله 4 و 5 را تكرار كنيد .

نكته 2 : در صورتيكه امكان خاموش و روشن كردن دستگاه به هر دليلي وجود نداشته باشد در اين صورت به جاي آن مي توانيد از طريق Menu دستگاه را Reset كنيد ( كد 66 را در صفحه Reset وارد كنيد )

راهنماي رفع مشكل احتمالي :

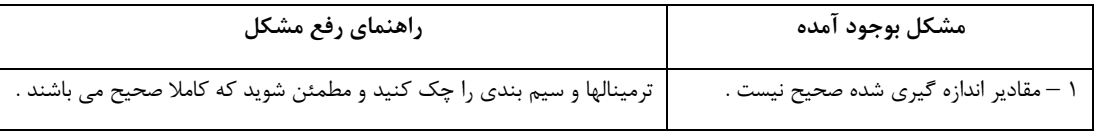

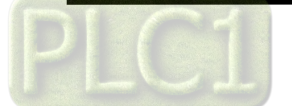

**مشخصات فني :**

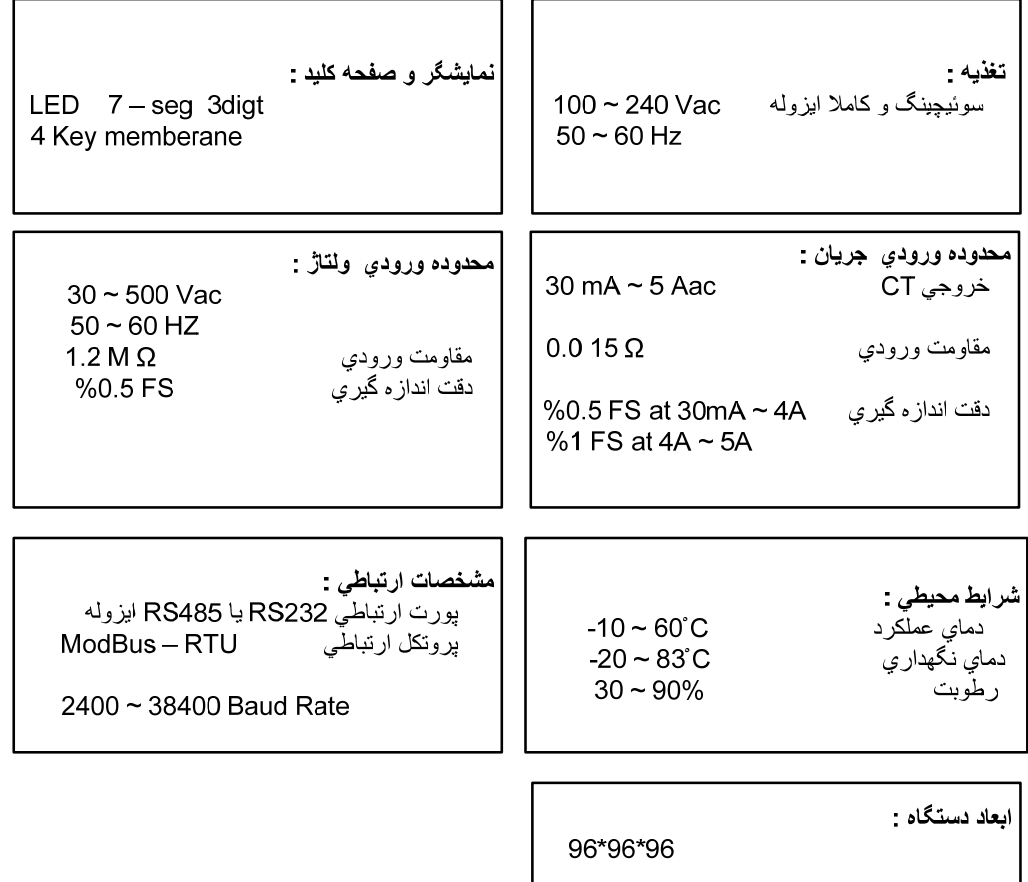